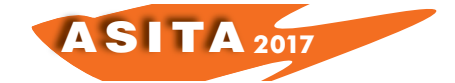

# **Implementazione di una piattaforma WebGis come supporto alla valorizzazione del patrimonio rurale**

Domenica Costantino(<sup>a</sup>), Maria Giuseppa Angelini(<sup>a</sup>), Vincenzo Saverio Alfio(<sup>a</sup>), Michele Claveri(<sup>a</sup>), Francesco Settembrini(<sup>a</sup>)

(<sup>a</sup>) DICATECh - Politecnico di Bari - Centro Interdipartimentale "Magna Grecia", via Edoardo Orabona, 4 70125 BARI, tel. +39.080.5963564, fax +39.080.5963414 domenica.costantino@poliba.it, mariagiuseppa.angelini@poliba.it, vincy870@libero.it, m.cla0885@gmail.com, francesco.settembrini@poliba.it

### **Sommario**

L'obiettivo del lavoro è quello di sviluppare e implementare un prototipo di piattaforma WebGIS al fine di archiviare, gestire, interrogare e rendere disponibile un patrimonio, oggi frammentato, di dati spaziali e cartografici, provenienti da diverse fonti, che rispondesse inoltre alle esigenze di tutela conservazione e valorizzazione di un territorio caratterizzato da un'elevata presenza di beni antropici e strutturali, ricadenti nel versante occidentale dell'Arco Jonico Tarantino.

Il portale web interamente realizzato con *software open source*, seguendo la logica di una classica architettura *client server*, presenta al suo interno una serie di *layers* informativi che identificano univocamente il patrimonio naturale e storico-culturale del territorio, sovrapposti ad una serie di cartografie tematiche di sfondo, il tutto georeferito secondo quanto previsto dal D.M. 10/11/2011 in merito alla realizzazione dei database topografici.

Inoltre, per ampliare il livello di conoscenza del bene rurale sono state strutturate delle pagine web contenenti una serie di ulteriori informazioni a carattere eterogeneo e accessibili direttamente all'interno del portale di *web mapping*, tramite collegamento a *link*.

Un altro obiettivo perseguito, è quello di realizzare un prototipo di modello tridimensionale di un bene rurale, mediante l'acquisizione e il processamento di immagini oblique provenienti da volo aereo. Il dato tridimensionale è stato quindi implementato all'interno del portale WebGIS risultando uno strumento utile nel campo della tutela e prevenzione dei beni rurali.

La creazione di un sistema informativo geografico web così strutturato, riveste quindi un ruolo importante nel processo di ottimizzazione delle scelte pianificatorie rappresentando uno strumento in grado di supportare, in modo efficiente e produttivo, tutte le operazioni di analisi territoriale, presa di decisioni e supporto alle scelte di programmazione e pianificazione.

### **Abstract**

The aim of this project has been to develop and implement a prototype of WebGIS platform to archive, manage, consult and provide a patrimony of space and cartographic data, which now is fragmented. These data come from different sources and aim at meeting the needs of safeguard, preservation and promotion of a territory, characterised by a high presence of anthropic and

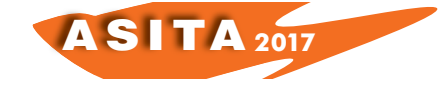

structural goods, which are located on the western side of the Ionian-Tarantino coast. The web portal has been entirely realised with Open Source software, by following the logic of a classical client server structure, and it is enriched by a series of informative layers, which identify univocally the natural, historical and cultural heritage of the territory. The layers are superimposed by a series of thematic background cartographies and both are geo-referenced, according to the Ministerial Decree 10/11/2011 regarding the creation of topographic databases. Furthermore, in order to expand the knowledge of the rural goods, specific web pages have been created to show a series of detailed information of heterogeneous nature and accessible directly in the web mapping portal through the link. Another goal pursued in this work refers to the realisation of a prototype of three-dimensional model of a rural good through the capture and the processing of oblique imagery taken during flights. Then the threedimensional data has been implemented in the WebGIS portal, representing a useful tool in the field of rural heritage safeguard. The creation of a web geographic-informative system as such plays a pivotal role in the process of optimisation of planning choices and represents a tool which is able to support efficiently and productively any operation of territorial analysis, decisionmaking and sustain in the process of programming and planning.

#### **Struttura database topografico**

Il primo passo è stato quello di raccogliere e riorganizzare all'interno di un unico geodatabase, tutti quei dati territoriali significativi, acquisiti direttamente dalla banca dati del Piano Paesaggistico Territoriale Regionale - Regione Puglia (PPTR), ai fini di una valorizzazione e promozione del patrimonio culturale ricadente nel versante occidentale dell'arco jonico Tarantino in particolare nel territorio che abbraccia i comuni di Statte, Crispiano e Grottaglie, fino ad arrivare al litorale di Pulsano attraversando i comuni del Montedoro.

Per quanto riguarda il sistema di gestione utilizzato per l'archiviazione dei dati spaziali la scelta è ricaduta sul database relazionale PostGresSQL/PostGIS, in connessione remota al software desktop QuantumGIS (QGIS) per l'editing la gestione e visualizzazione dei dati vettoriali.

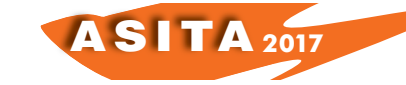

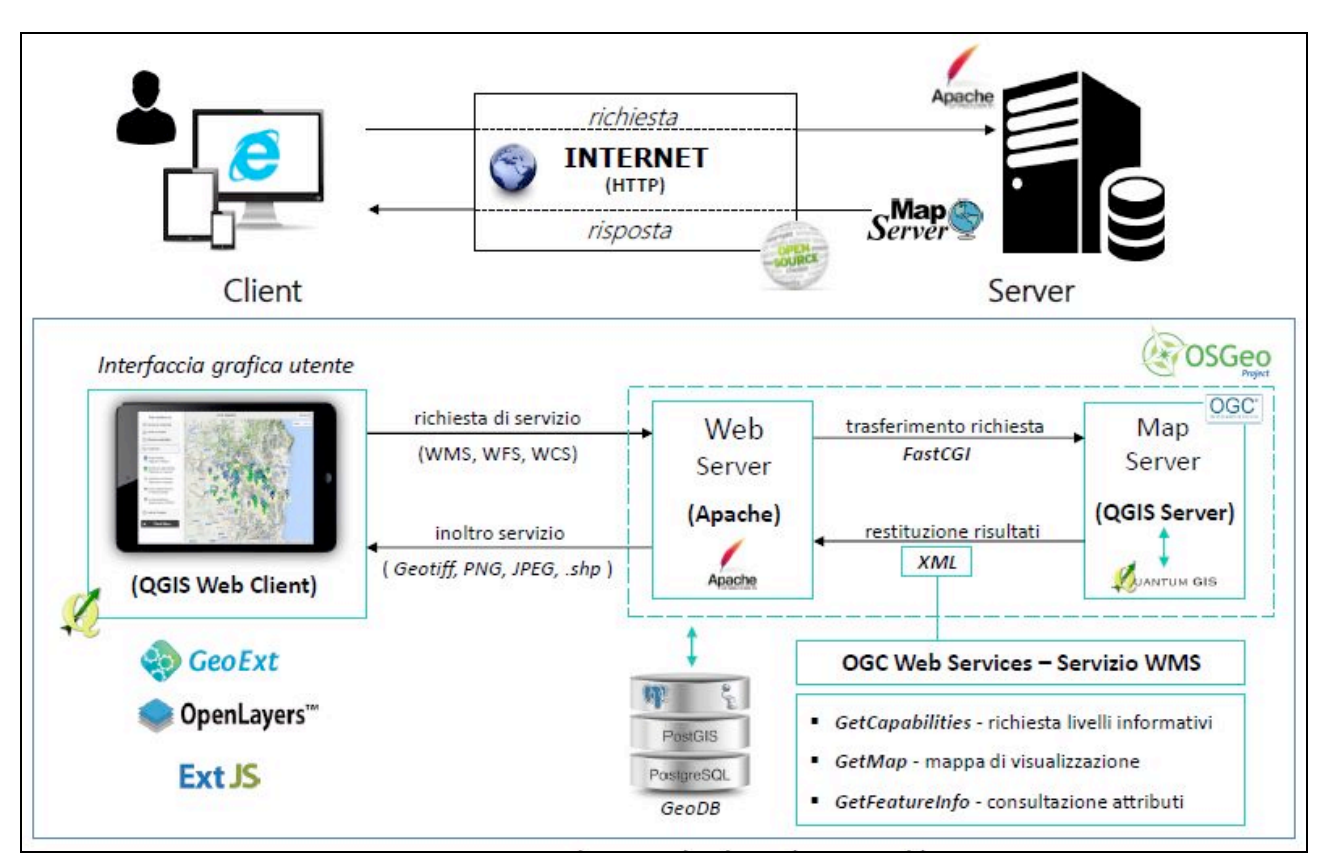

*Figura 1 - Servizi di richiesta lato server/client*

# **Architettura WebGIS**

Il geodatabase prodotto è stato inserito all'interno di un portale tematico web (*localhost*), basato su funzionalità *client-server* come in una classica architettura web. Esso fornisce un servizio di "WebGis" (sistemi informativi geografici pubblicati su web) relativamente ai dati implementati con strumenti completamente open source, in grado di garantire la disponibilità delle risorse progettuali, di analisi e di consultazione e riutilizzo dei dati. Nello specifico, la piattaforma di *web mapping* ha previsto l'utilizzo di QGIS Web Client come interfaccia grafica per la visualizzazione dati; per quanto riguarda il lato *server* la scelta è ricaduta su QGIS Server che consente di creare mappe WMS in cui le informazioni geografiche sono restituite esattamente come nell'applicazione desktop, permettendo così di configurare stili anche molto complessi in modo semplice e speditivo.

Attraverso l'analisi delle componenti culturali ed insediative previste dal PPTR - Regione Puglia, sono state geo-localizzate le varie architetture rurali presenti nel comparto. Pertanto, il generico utente attraverso il puntamento in mappa, avrà la possibilità di consultare una serie di informazioni a carattere eterogeneo e, nello specifico potrà visualizzare una scheda dettagliata e una fotogallery in formato HTML, oltre al modello tridimensionale della struttura, che permetterà di interfacciarsi quindi con il bene rurale in un tour virtuale. Inoltre, al fine di perfezionare il quadro conoscitivo che ruota attorno alle architetture rurali, sono stati, individuati e raggruppati in un unico strato informativo i vari "*Point of Interest*" (PoI). L'intento, infatti, è quello di promuovere e valorizzare i luoghi di grande interesse naturalistico,

AS I TA **<sup>2017</sup>**

archeologico e storico, capaci di rappresentare i capisaldi di uno sviluppo territoriale e rurale. Nella fattispecie nei PoI rientrano le grotte, desunte dalle componenti geomorfologiche del PPTR, le chiese rupestri e le torri di avvistamento. Al fine di completare il quadro conoscitivo, sono state individuate puntualmente le architetture civili in quanto edifici di pregio e/o di interesse storico, nonché i luoghi di culto contestualizzati come architetture religiose.

Infine, nel pannello Info e Strumenti, sono dunque visualizzati tutti i livelli descritti precedentemente che possono presentarsi sia singoli che categorizzati in base alla composizione e al tematismo del progetto.

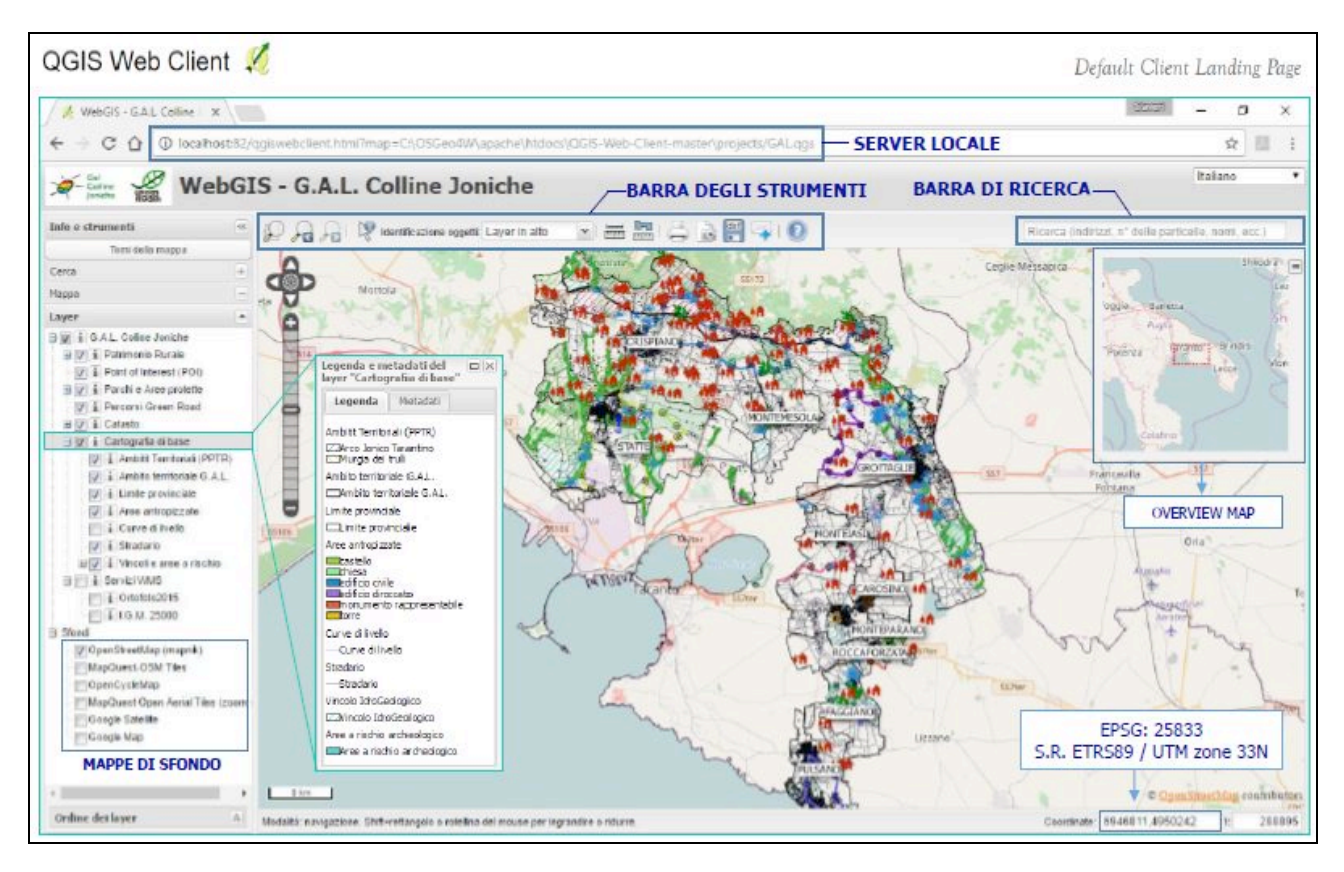

*Figura 2 - Interfaccia grafica QGIS Web Client*

# **Strumenti di ricerca del portale**

Per consentire la ricerca di informazioni quali toponimo stradale, catasto e *Point of Interest* (PoI), sono stati attivati opportuni riquadri di ricerca che, sfruttando le funzionalità del client, derivano i risultati direttamente dalle relazioni dedicate nel r-database PostgreSQL, restituendo informazioni sui livelli desiderati.

Per l'implementazione della ricerca per toponimo stradale, quindi, si è fatto riferimento al database di OpenStreetMap (OSM); pertanto, nel riquadro di ricerca del client, digitando il toponimo desiderato, tutto o in parte, è possibile interrogare l'archivio dati nel quale compariranno gli indirizzi già filtrati per comune di appartenenza. Cliccando sul suggerimento che appare in lista, la mappa verrà automaticamente centrata e zoomata sull'oggetto selezionato che sarà a sua volta evidenziato con il colore e il tratto configurato.

AS I TA **<sup>2017</sup>**

Inoltre, si è configurata la ricerca finalizzandola all'individuazione di un mappale o particella catastale. In entrambi i casi l'output della ricerca risulterà categorizzato sia per comune amministrativo che per codice catastale.

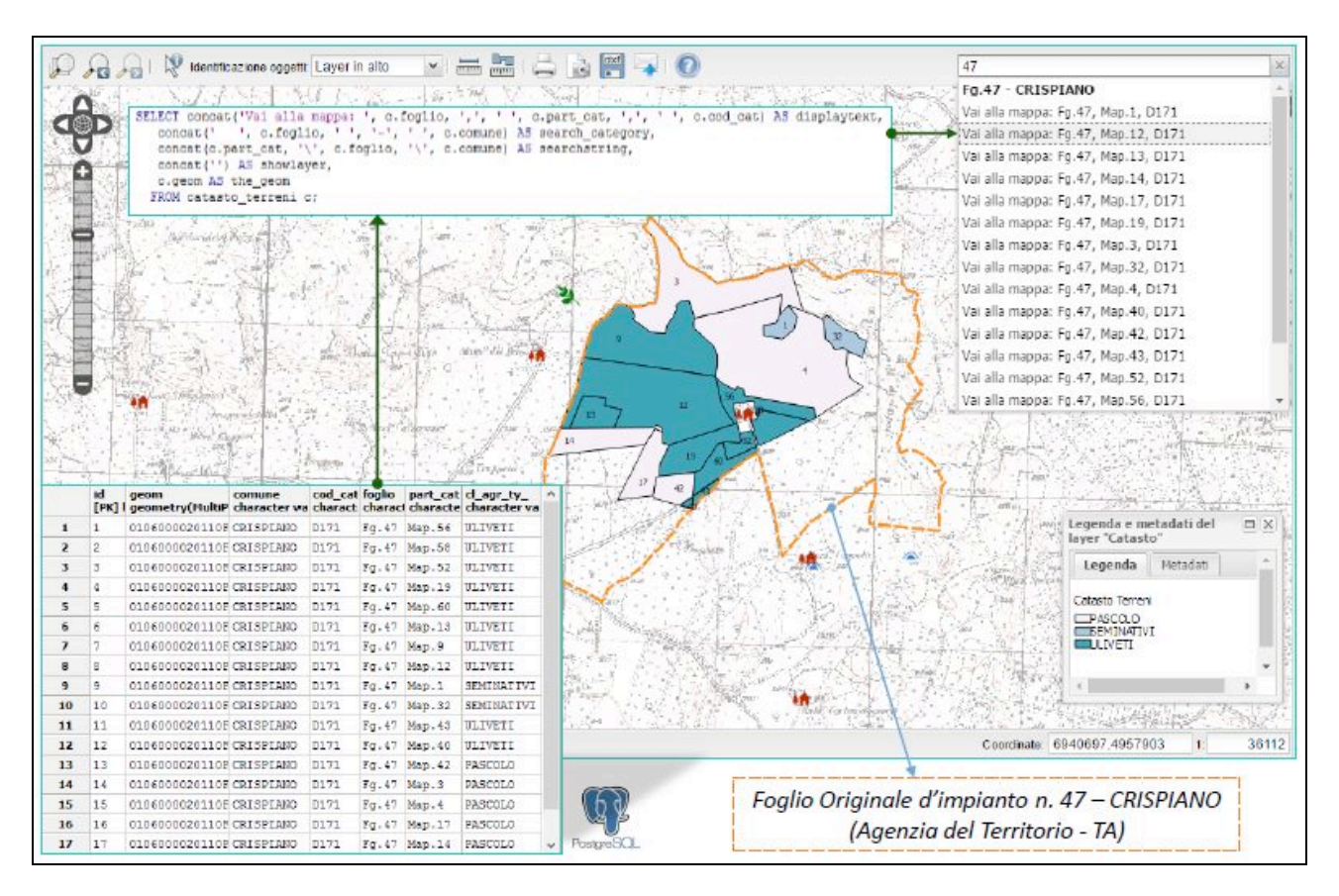

*Figura 3 - Configurazione di ricerca catastale*

# **Integrazione e pubblicazione dei dati metrici**

Al fine di ampliare il livello di conoscenza del singolo bene rurale sono state strutturate delle pagine web in formato HTML contenenti una serie di ulteriori informazioni a carattere eterogeneo e visualizzabili direttamente all'interno del *client* tramite collegamento a *link*. La pagina web risulta sostanzialmente suddivisa in sezioni che contengono i diversi livelli di informazioni, con la possibilità di poter effettuare il download di una scheda compilativa e di una digitalizzazione del modello 3D metrico, dell'architettura rurale di riferimento.

Per la modellazione tridimensionale del bene rurale Masseria Lupoli, oggetto di studio, sono state eseguite due differenti tipologie di rilievo. In particolare, il rilievo mediante un volo aereo ad una quota di circa 1500 ft ground per l'acquisizione di immagini oblique è stato integrato con il rilievo GNSS (*Global Navigation Satellite Systems*) ha consentito la determinazione delle coordinate dei GCPs (*Ground Control Points*) disposti in maniera matriciale lungo l'estensione della masseria.

Per la generazione del modello 3D, mediante l'utilizzo del software Photoscan Agisoft ed attraverso gli algoritmi della *Structure from Motion*, le immagini acquisite sono state processate ricostruendo la geometria di acquisizione ed individuando la posizione della fotocamera per ogni singola foto. Il prodotto è stato ottenuto in termini di nuvola di punti sparsa che rappresenta il risultato

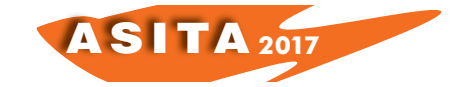

del corretto allineamento delle foto e l'esatto calcolo dei parametri di calibrazione della fotocamera stessa.

La fase successiva è rappresentata dalla *Build Dense Cloud* ovvero a partire dalla nuvola di punti sparsa il programma calcola le informazioni di profondità per ogni immagine e le combina opportunamente in un'unica *point cluod* densa. Infine, sulla base della nuvola di punti creata è stata ricostruita una *mesh* poligonale, che è stata successivamente texturizzata e utilizzata per la generazione ed esportazione di ortofoto.

Il modello così ottenuto è stato georeferito identificando e marcando manualmente gli 11 GCPs. Per ogni GCP è stato inserito manualmente un marker a cui sono state assegnate le corrispondenti coordinate (X=E, Y=N, Z=h) nel sistema di riferimento ETRS89/UTM zone 33N (EPSG:25833). Sulla base dei marker inseriti, è stata eseguita una trasformazione di Helmert con un errore medio di riproiezione pari a 1,32 pixel, che tradotto in termini di coordinate, ha fatto registrare un errore medio complessivo di circa 5 cm, assicurando elevati risultati in termini di qualità e precisione del dato.

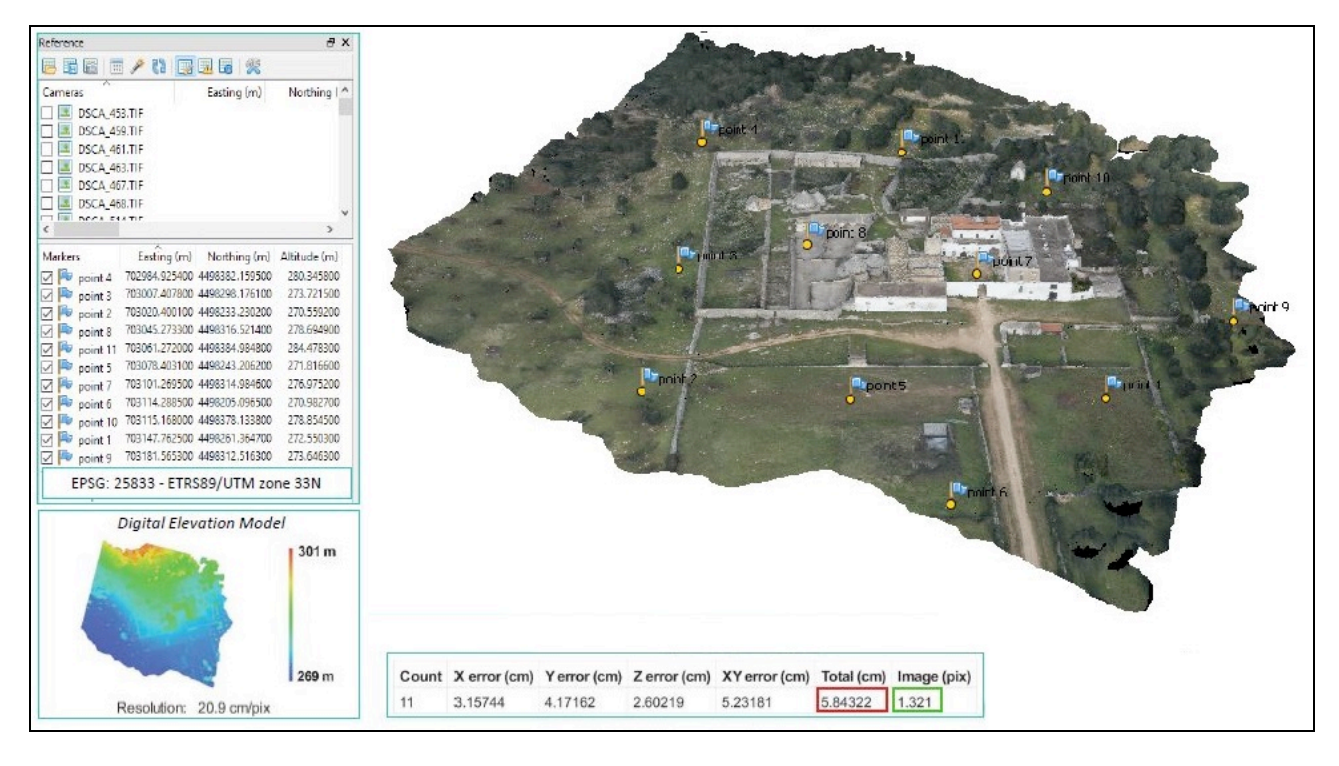

*Figura 4 - Modello tridimensionale georeferito*

Per la produzione del modello finale 3D, in Geomagic Studio, la nuvola di punti è stata filtrata (*Select Disconnected, Select Outliers, Reduce Noise*) al fine di ridurre ed eliminare il rumore e, successivamente, semplificata, andando ad operare sugli elementi che rappresentassero fonti di disturbo come ad esempio la vegetazione o eventuali disconnessioni. Il dato così ottenuto risulta notevolmente migliorato consentendo, quindi, la definizione delle mesh.

A tal fine, sono state realizzate due diverse tipologie di modello tridimensionale:

• in formato pdf (grazie alla possibilità di visualizzare e interagire con contenuti 3D in ambiente Acrobat) da allegare, mediante collegamento

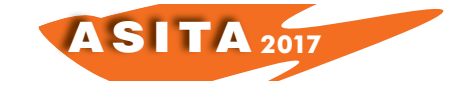

ipertestuale, direttamente all'interno della scheda compilativa, con la possibilità di eseguire i diversi comandi di interrogazione dello stesso, attraverso gli strumenti di navigazione 3D resi disponibili dall'applicazione stessa;

• nel software di renderizzazione Artlantis che genera un modello in modo più semplice e speditivo, visualizzabile su qualsiasi browser web, direttamente tramite link ipertestuale dal portale WebGis.

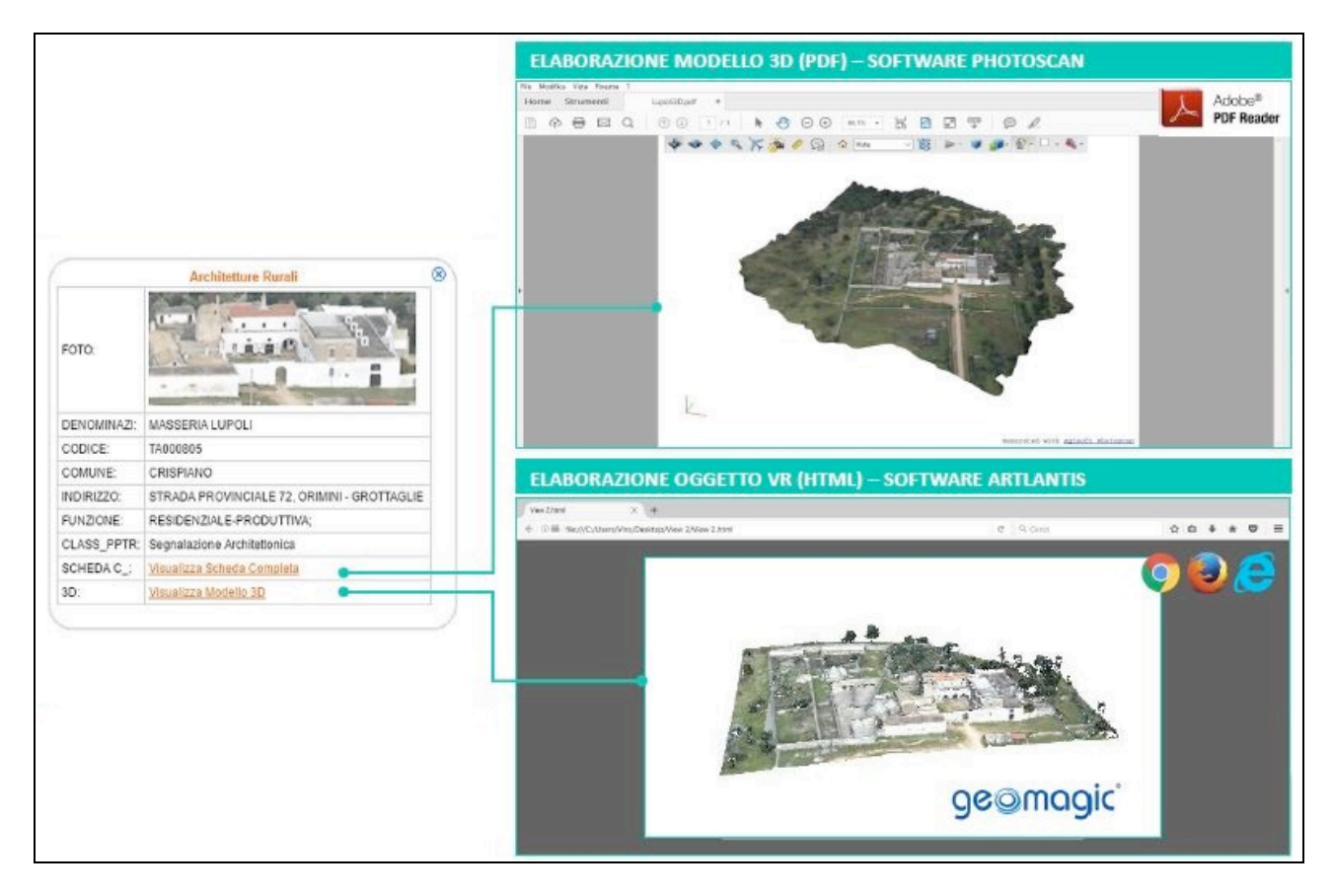

*Figura 5 - Tipologie di visualizzazione del modello tridimensionale*

# **Conclusioni e sviluppi futuri**

La possibilità di esportare le informazioni in portali WebGIS del tutto open source con il vantaggio di consentire la pubblicazione senza grossi investimenti e con bassissimi costi di manutenzione, ha assunto un livello di importanza e impiego sempre maggiore sia nelle fasi di organizzazione e gestione dei dati, nonché per favorire la cooperazione tra enti pubblici e privati impegnati nel governo e nello sviluppo del territorio, limitando i tempi di risposta e qualificando i servizi offerti.

Ai fini di una completa e più realistica promozione territoriale, i modelli tridimensionali, oltre agli usi di tipo tecnico (documentazione e catalogazione, supporto, studio dell'opera), sono divenuti preziosi nel campo dei *Cultural Heritage* (CH) per la divulgazione, la conoscenza, la didattica e la presentazione al pubblico; la possibilità quindi, di condividere rappresentazioni 3D ad alta risoluzione, diviene in tal modo un requisito molto importante in fase di fruizione e promozione nell'ambito del patrimonio rurale.

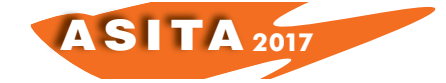

In un'ottica di sviluppo del portale, la prima azione da intraprendere sarà sicuramente quella di pubblicare l'intero progetto sul web avvalendosi di un servizio di *hosting* che, tramite un server performante garantisca un rapido accesso ad un gran numero di utenti simultanei, oltre che al miglioramento dell'interfaccia grafica al fine di renderla più intuitiva e versatile all'utilizzatore finale.

### **Bibliografia**

Yu, Z., (2017) *Design and implementation of urban geographic information data sharing platform based on web GIS*, C e Ca Vol. 42(1), pp. 254-258

Brovelli, M.A., Minghini, M., Zamboni, G. (2016) *Public participation in GIS via mobile applications*, ISPRS Journal of Photogrammetry and Remote Sensing, Vol. 114, pp. 306-315

Costantino D., Angelini M. G., Claveri M., Alfio V. S. (2016) *GIS and DBMS implementation for the development of rural areas of the "one hundred masserie" of Crispiano*, Geographia Technica, Vol. (11)1, pp. 23-32

Guarnieri, A. Masiero, A. Piragnolo, M., Pirotti, F., Vettore, A. (2016) *A geodatabase for multisource data applied to cultural heritage: The case study of villa revedin bolasco*, 23rd International Archives of the Photogrammetry, Remote Sensing and Spatial Information Sciences Congress, Prague; Czech Republic; July 12-19, 2016, ISPRS Archives Vol. 41, pp. 267-271

Lv, D., Ying, X., Gao, X., Tao, W., Cui, Y., Hua, T. (2016) *A WebGIS platform design and implementation based on Open Source GIS middleware*, 24th International Conference on Geoinformatics, National University of Ireland (NUI) Galway, Ireland, August 14-20, 2016

Brigante, R., Radicioni, F. (2014) *Georeferencing of historical maps: Gis technology for urban analysis*, Geographia Technica, Vol. 9(1), pp.10-19

Varjú, V.Email Author, Suvák, A., Dombi, P. (2014) *Geographic information systems in the service of alternative tourism - methods with landscape evaluation and target group preference weighting*, International Journal of Tourism Research, Vol. 16(5), pp. 496-512

Kantabutra, V., "Jack" Owens, J. B., Ames, D. P., Burns, C.N. (2010), *Using the newly-created ile dbms to better represent temporal and historical gis data, Transactions in GIS*, Vol. 14(1), pp. 39-58

Yang, J. (2008), *Computing job accessibility with integrated GIS and DBMS*, 7th International Conference of Chinese Transportation Professionals Congress 2007: Plan, Build, and Manage Transportation Infrastructures in China, May 21-22, 2007, Tongji University, Shanghai, China, pp. 58-66

Appleton, K., Lovett, A., (2003) *GIS-based visualisation of rural landscapes: Defining 'sufficient' realism for environmental decision-making,* Landscape and Urban Planning, Vol. 65 (3), pp. 117-131